# <span id="page-0-0"></span>**PILOT/SMF**

**Axios Products, Inc 353 Veterans Highway, Suite 204 Commack, NY 11725 Sales/Administration: (800) 877-0990 info@axiosproducts.com Technical Support: (631) 864-3666 support@axiosproducts.com Telecopier (Fax): (631) 864-3693 www.axios.com**

### **Preface**

This publication contains information necessary for the operation of PILOT, a family of proprietary program products used for performance management and capacity planning. It provides data processing managers, system programmers, and capacity planners with information required to use this product.

This manual describes:

- <span id="page-1-8"></span><span id="page-1-7"></span><span id="page-1-6"></span><span id="page-1-1"></span>• The use of PILOT/SMF as an accounting data base extractor.
- <span id="page-1-3"></span><span id="page-1-2"></span><span id="page-1-0"></span>• The use of PILOT/SMF user exit with COBOL and Assembler language programs.
- <span id="page-1-4"></span>• The use of PILOT/SMF to manage SMF file migration utilizing the History and VSAM options.
- <span id="page-1-5"></span>• The JCL necessary to use PILOT/SMF.

Information in this publication is subject to significant change.

**THIS MANUAL IS PROVIDED FOR THE SOLE AND EXCLUSIVE USE OF THE CUSTOMER. THE MATERIAL CONTAINED IN THIS MANUAL IS CONFIDENTIAL AND SHOULD BE SO TREATED. COPIES MAY BE PURCHASED FROM AXIOS PRODUCTS, INC. ANY UNAUTHORIZED REPRODUCTION OF THIS MANUAL IS PROHIBITED.**

#### **Seventh Edition (November, 27)**

This edition applies to Version 1.7 of the PILOT program products and to all subsequent versions and modifications until otherwise indicated in new editions or newsletters.

**© Copyright 1987-2007 Axios Products, Inc. All rights reserved.** 

## **Contents**

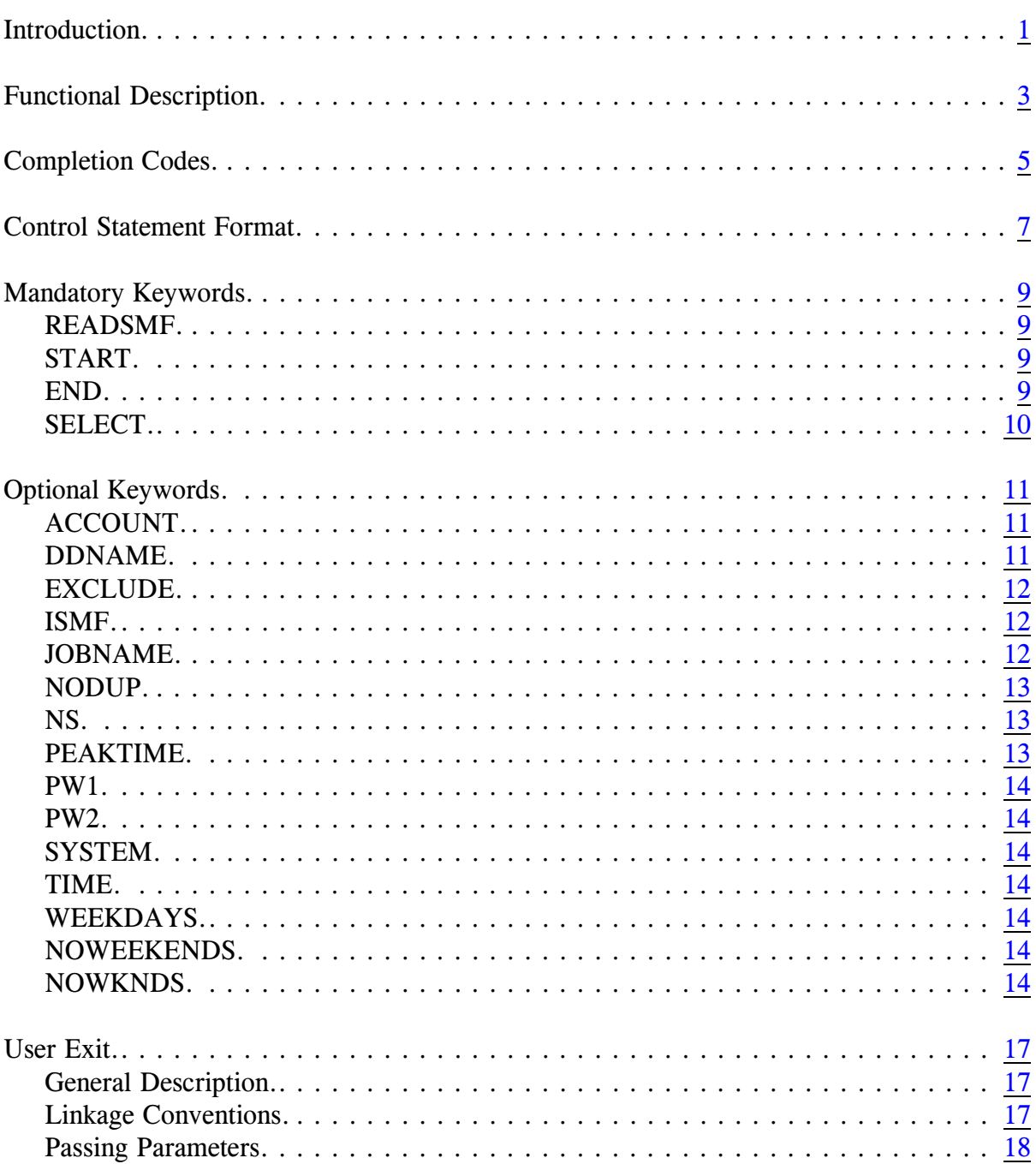

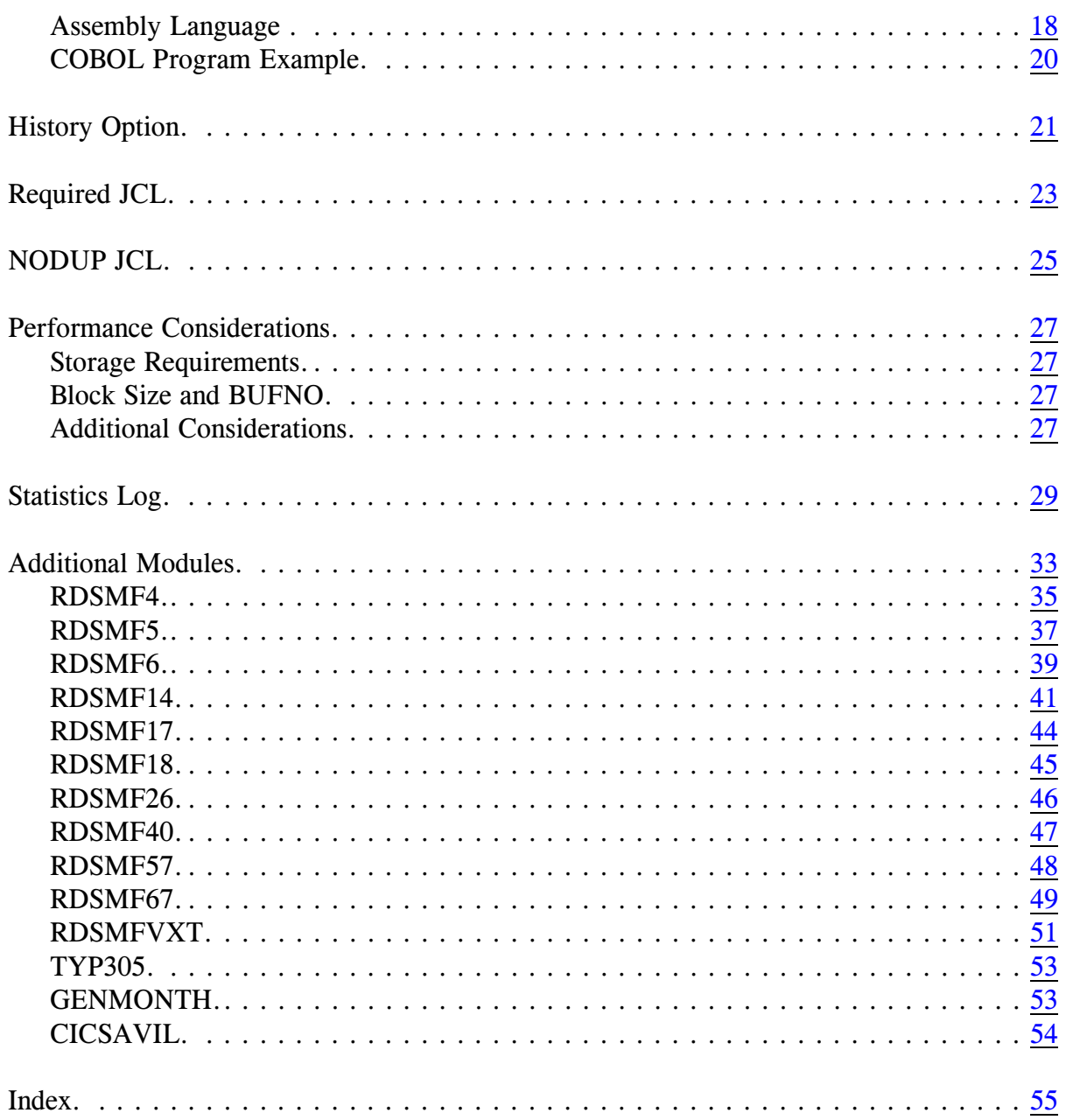

## <span id="page-4-0"></span>**Introduction**

<span id="page-4-7"></span>PILOT/SMF allows users to selectively extract SMF records and, optionally, manage SMF migration and the archiving of SMF files.

PILOT/SMF has two input files:

#### **SYSIN**

<span id="page-4-9"></span>This data set is used to supply the control cards that specify the PILOT/SMF processing you require.

#### **SYSUT1**

<span id="page-4-11"></span>This data set specifies the file from which the SMF records will be extracted. This file can be dynamically allocated when used in conjunction with the History file. See the "History Option" on page [22](#page-25-0) in this manual.

PILOT/SMF has five output files:

#### **SYSPRINT**

<span id="page-4-10"></span>This data set provides statistical information about the processing performed, as well as informational, warning, and error messages.

#### **SYSUT2**

<span id="page-4-12"></span>This is the output file produced by PI-LOT/SMF and contains the SMF records extracted from SYSUT1, based on the selection criteria you provided.

#### **SYSUTn**

<span id="page-4-4"></span><span id="page-4-1"></span>These data sets define additional output files, where  $n = 2$  through 9. Multiple output files containing records extracted from SYSUT1, and are based on the selection criteria you provided. These are the default names for the output files and are referred to as SYSUTn in this manual.

#### **EXCEPT**

<span id="page-4-2"></span>This data set is an optional report of all invalid records found on SYSUT1.

#### **SNAP**

<span id="page-4-8"></span>This data set is optional, and contains a copy of the invalid records that were found on SYSUT1.

#### <span id="page-4-6"></span><span id="page-4-5"></span><span id="page-4-3"></span>**HISTORY**

This data set is optional, and contains the same information written to the SYS-PRINT data set, stored as a member of a partitioned dataset.

Axios Products, Inc. November 1, 2007

## <span id="page-6-0"></span>**Functional Description**

Here is an overview of how PILOT/SMF works.

- 1. PILOT/SMF processes all control statements from the file SYSIN. The syntax is checked, the options are analyzed and the processing parameters are set. If SYSIN is specified as "//SYSIN DD DUMMY", all input records are extracted.
- <span id="page-6-12"></span>2. PILOT/SMF reads the input file (SYS-UT1) which contains SMF records generated by the operating system. Each record is compared with the options requested to determine if it is to be written to an output file.
- <span id="page-6-2"></span>3. If PILOT/SMF is installed with an Installation Exit, each record that meets the criteria specified in SYSIN will be passed to the Installation Exit for processing.
- <span id="page-6-13"></span><span id="page-6-6"></span>4. If the user has specified a User Exit, each record that meets the criteria specified by SYSIN will be passed to the User Exit program for processing.
- <span id="page-6-9"></span><span id="page-6-8"></span><span id="page-6-5"></span><span id="page-6-1"></span>5. If the record meets the selection criteria, is not a duplicate of an earlier record (when the NODUP option is used) and the Installation or User Exit has not requested that the record be deleted (if exit(s) are active), the record will be written to the output data set(s) (SYS-UTn).
- <span id="page-6-11"></span><span id="page-6-7"></span><span id="page-6-3"></span>6. If a HISTORY DD card is present, the Statistics Log is written as a member in a partitioned data set (if the HISTORY option is active).
- <span id="page-6-10"></span><span id="page-6-4"></span>7. The statistics log is always written to SYSPRINT.
- 8. An Exception log is written if bad input records are encountered.

Axios Products, Inc. November 1, 2007

## <span id="page-8-0"></span>**Completion Codes**

<span id="page-8-3"></span><span id="page-8-2"></span>The completion codes PILOT/SMF returns at the end of a step inform the user as to whether or not the request was serviced. These completion codes refer to step termination and not the User Exit return codes.

Condition codes of step termination:

Completion

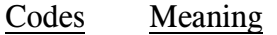

- <span id="page-8-1"></span> $CC=0$  PILOT/SMF completed successfully.
- <span id="page-8-8"></span><span id="page-8-5"></span> $CC=4$  If SYSUT1 is a VSAM data space, then the SYSUTn DCB parameters must be defined.

If SYUTU1 is a sequential data set PILOT/SMF completed successfully. The DCB parameters were not specified for SYSUTn and the DCB parameters from SYSUT1 were used.

- <span id="page-8-6"></span><span id="page-8-4"></span> $CC=8$  No records were extracted. Messages RSMF001E and RSMF003I are issued.
- <span id="page-8-7"></span> $CC=16$  Indicates that a control statement syntax error has occurred or Sort failed. No records are extracted. Refer to the error message(s) to determine the problem. Sort is used to identify and delete duplicate records when the NODUP option is specified.

Axios Products, Inc. November 1, 2007

## <span id="page-10-0"></span>**Control Statement Format**

<span id="page-10-13"></span><span id="page-10-9"></span><span id="page-10-8"></span><span id="page-10-6"></span><span id="page-10-3"></span>The PILOT/SMF processing options are specified on free-form control statements. All keywords are separated by commas. Keywords may appear between columns two and seventy-one inclusive. The statement may be continued to the next card. No special continuation character is required. Multiple output file control card groups are separated by the word "READSMF" with at least one blank before and after the keyword "READ-SMF". The first group will direct the output to SYSUT2, the second to SYSUT3, the third to SYSUT4, etc. The "READSMF" keyword can be eliminated if SYSUT2 is the only output file.

Comments may be specified on any control card by placing an asterisk in column one, making the entire card a comment, or leaving at least one blank on any control card past column seventeen. If the asterisk is omitted or incorrectly specified, the step will be terminated with a completion code of 16.

<span id="page-10-14"></span><span id="page-10-11"></span>Figure **[1](#page-10-1)** on page [7](#page-10-1) contains some examples of the control statements.

<span id="page-10-21"></span><span id="page-10-19"></span><span id="page-10-17"></span><span id="page-10-16"></span><span id="page-10-7"></span><span id="page-10-4"></span><span id="page-10-2"></span>When the SYSIN data set is specified as DUMMY, all default options are used and only SYSUT2 is used.

<span id="page-10-20"></span><span id="page-10-18"></span><span id="page-10-15"></span><span id="page-10-12"></span><span id="page-10-5"></span> 1 2 3 4 5 6 123456789012345678901234567890123456789012345678901234567890 READSMF START=1/2/98,END=1/2/98,SELECT=(70-74) GET RMF RECORDS Notice the parameters start in column two and that "GET RMF RECORDS" is a comment. 1 2 3 4 5 6 123456789012345678901234567890123456789012345678901234567890 GET RMF RECORDS START=1/2/98,END=1/2/98,SELECT=(70-74) The control cards above show "GET RMF RECORDS" as a comment. This example shows three output files with different selection criteria. READSMF START=00000,END=99999,SELECT=ALL \* ALL TYPES TO SYSUT2 READSMF START=00000,END=99999,SELECT=(70-79) \* ONLY RMF TO SYSUT3 READSMF START=00000, END=99999, SELECT=(4,5,6) \* ACCOUNT TO SYSUT4

<span id="page-10-10"></span><span id="page-10-1"></span>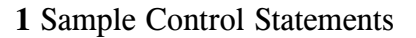

Axios Products, Inc. November 1, 2007

## <span id="page-12-0"></span>**Mandatory Keywords**

<span id="page-12-13"></span><span id="page-12-10"></span>There are three keywords that must be specified if a SYSIN data set is provided. They are "START", "END", and "SEL-ECT". If more than one output file is to be created, then the "READSMF" keyword is also required.

#### <span id="page-12-1"></span>**READSMF**

<span id="page-12-11"></span>Separates the control groups for each output file and is required when more than one output file is needed. This parameter can be omitted only when there is only one output file. This keyword is available to maintain compatibility with prior releases.

#### <span id="page-12-2"></span>**START=**

**(ST=)**

<span id="page-12-14"></span><span id="page-12-12"></span>Specifies the starting date and optional time-of-day to begin to extract data. The format of the parameter is:

<span id="page-12-6"></span><span id="page-12-5"></span>YYYYDDD.HH.MM.SS, or MM/DD/YYYY.HH.MM.SS

where:

- YYYYDDD is the starting year and Julian day from which to extract data. It is required;
- MM/DD/YYYY is the date in month, day, and year format;
- HH.MM.SS is the starting time, and is optional.

The time-of-day parameter can be specified three ways:

- 1. YYYYDDD.HH or MM/DD/YYYY.HH the day and hour;
- 2. YYYYDDD.HH.MM or MM/DD/YYYY.HH.MM the day, hour and minute;
- 3. YYYYDDD.HH.MM.SS or MM/DD/YYYY.HH.MM.SS the day, hour, minute, and second.

<span id="page-12-7"></span>When SYSIN is defined as DUMMY, the default value is START=0000000, meaning that records will not be selected by starting date. For compatiblity with earlier releases, START=00000 is also accepted.

### <span id="page-12-8"></span><span id="page-12-4"></span><span id="page-12-3"></span>**END=**

#### **(E=)**

Specifies the end date and optional time- -of-day to stop extracting data. The format of the parameter is

<span id="page-12-9"></span>YYYYDDD.HH.MM.SS or MM/DD/YYYY.HH.MM.SS

where:

- YYYYDDD is the ending year and Julian day;
- MM/DD/YYYY is the date in month, day, year format;

<span id="page-13-1"></span>• HH.MM.SS is the end time of the data on the date specified. This is optional.

The time-of-day parameter can be specified three ways:

- <span id="page-13-2"></span>1. YYYYDDD.HH or MM/DD/YYYY.HH the day and hour;
- 2. YYYYDDD.HH.MM or MM/DD/YYYY.HH.MM the day, hour and minute;
- 3. YYYYDDD.HH.MM.SS or MM/DD/YYYY.HH.MM.SS the day, hour, minute, and second.

<span id="page-13-6"></span><span id="page-13-3"></span>When SYSIN is defined as DUMMY, the default value is END=9999999. This means that records will not be limited to an end date or time. For compatiblity with earlier releases, END = 99999 is also accepted.

#### <span id="page-13-0"></span>**SELECT=**

**(SEL=)**

<span id="page-13-8"></span><span id="page-13-5"></span><span id="page-13-4"></span>Specifies the SMF record type(s) to be selected. See the MVS Systems Management Facilities manual for the valid record types. The format of the keyword is:

 $SELECT=(t,t,r1-r2,...)$ 

where:

- ! "t" is a valid SMF record type to be extracted;
- $\bullet$  "r1-r2" is a range of valid SMF record types.

SELECT=ALL

<span id="page-13-7"></span>where:

! ALL will cause all SMF records within the START/END periods to be extracted. "ALL" is the default when SYSIN is specified as DUM-MY.

Examples:

READSMF START=1998001, END=1998007,  $SEL = (4,5,70-77)$ Extract record types 4 and 5, and record types 70 through 77 for Jan. 1, 1998 through Jan 7, 1998.

- READSMF START=02/07/1998,  $END = 02/07/1998$ , SELECT=ALL Extract all records for February 7, 1989.
	- READSMF START=01/21/1998.17,  $END=01/22/1998.08, SEL= (4.5,$ 70-77) Extract record types 4 and 5, and record types 70 through 77, for Jan. 21, 1998 at 5 P.M. through Jan. 22, 1998 at 8 A.M.

<span id="page-14-9"></span>The following keywords are optional:

#### <span id="page-14-1"></span>**ACCOUNT=**

#### **(ACC=)**

<span id="page-14-7"></span><span id="page-14-3"></span>This option can be used to find account numbers in the account section of a job related record (SMF types 4, 5, 30 34, and 35) or in the user identification field of SMF records. The storing of the account number is done by using an SMF exit to place the account number in SMF record types that contain a user identification field (refer to the MVS SMF Manual for further information). Records which do not contain a user identification field or an account field will not be processed if their record types are requested using the "SELECT" keyword. Account numbers must adhere to the following syntax:

- <span id="page-14-10"></span>• a maximum of 50 account numbers may be specified;
- the list must be enclosed in parenthesis regardless of the number of account numbers specified;
- the account numbers must be separated by commas;
- a mask may be used to select account numbers.

The Account number may be specified as:

1. A specific value (e.g. 9000);

## <span id="page-14-0"></span>**Optional Keywords**

2. A non-specific request, by inserting an "\*" in place of each digit that is to have a variable value 0-9 (e.g. 9<sup>\*\*</sup> all account numbers 900-999)

Examples:

READSMF START=1/3/1998, END=1/3/1998,SELECT=ALL,  $ACCOUNT=(**34)$ 

> Extract all data for 1/3/1998 that has account numbers with 34 as third and fourth digits (e.g. 0034- ...9934);

READSMF START=1998001, END=1998365,SELECT=ALL, ACCOUNT=(SYS0034,PROD0059) Extract all records for 1998 with account numbers SYS0034 or PROD0059.

#### <span id="page-14-2"></span>**DDNAME=**

#### **(DD=)**

<span id="page-14-8"></span><span id="page-14-6"></span><span id="page-14-5"></span><span id="page-14-4"></span>This keyword specifies the output DD name for a control card group. This option will direct output to the DD name specified instead of the default output DD name "SYSUTn". All information in the log referring to that file will be associated with the default name.

## <span id="page-15-0"></span>**EXCLUDE=**

#### **(EXL=)**

<span id="page-15-15"></span><span id="page-15-6"></span><span id="page-15-5"></span>This keyword specifies the SMF record type(s) to be excluded. (See the MVS Systems Management Facilities manual for valid record types). This option overrides the "SELECT" keyword. If the same record type is specified in both keywords, it will be excluded. The format of the keyword is:

<span id="page-15-10"></span> $EXCLUDE = (t, t, r1-r2,...)$ 

where:

- "t" is a valid SMF record type;
- $\bullet$  "r1-r2" is a range of valid SMF record types.

Example:

READSMF START=1/1/1998,  $END = 1/31/1998$ ,  $SELECT = (70-79)$ ,  $EXCLUDE = (76)$ Extract record types 70 through 77 except type 76 for Jan. 1, 1998 through Jan 31,- 1998.

#### <span id="page-15-1"></span>**ISMF**

<span id="page-15-11"></span><span id="page-15-8"></span><span id="page-15-7"></span>This keyword specifies that the system SMF data set read on SYSUT1 is to be initialized after it is processed. A Write To Operator is issued to verify that this option was chosen. The "HISTORY" option must also be used so that an audit trail is maintained. Users can browse the history data set to determine when the SMF data set was dumped, to what volumes, etc.

#### <span id="page-15-2"></span>**JOBNAME= (JOB=)**

<span id="page-15-9"></span>Specifies that records containing jobrelated information (refer to the MVS SMF Manual for further information) can be selected by the JOBNAME specified on the job card. Records that do not contain a job name will not be extracted. For SMF type 110 records (CICS records), the VTAM APPLID is used to select the CICS region. The following syntax is required:

- <span id="page-15-12"></span><span id="page-15-3"></span>• Up to eight characters per name;
- If more than one is specified, then each name must be separated by commas and the entire list must be enclosed in parenthesis;
- If only one name is specified, the parenthesis are not needed;
- The name may be specified by inserting an asterisk to create a mask.

<span id="page-15-4"></span>The format of the keyword is:

 $JOBNAME = (name1, name2, \ldots).$ 

<span id="page-15-14"></span><span id="page-15-13"></span>where name1 and name2 are the jobs to be selected if all other criteria (START, END, etc.) are met. Name1 or name2 can have a mask specified. That is,  $JOBNAME=N^*$ will extract all records with job names that start with the character 'N'. Job=(P\*\*\*D123) will extract all records with job names that start with P and end with D123.

Examples:

READSMF ST=1998001,  $E=1998001$ ,

#### <span id="page-16-18"></span><span id="page-16-9"></span> $SELECT=(4,5)$ , JOBNAME=(TEST1) Extract type 4 and 5 records for 1998001 that have the job name "TEST1".

READSMF START=1/1/1998,  $END = 12/31/1998$ ,  $SELECT=(4,5)$ , JOBNAME=(TEST1,TSU1, APP01J,SYS01) Extract SMF types 4 and 5 for 1998 with the job names listed.

READSMF ST=1998001,  $E=1998365, SEL=ALL,$  $JOB = (TSO^*, CICS^*,$ CICSNODE) Extract all records for 1998

<span id="page-16-17"></span><span id="page-16-3"></span>with JOBNAME beginning with TSO or CICS and the CICS region with the VTAM APPLID of "CICSNODE".

#### <span id="page-16-0"></span>**NODUP**

<span id="page-16-7"></span>This keyword specifies that all duplicate records will be deleted. This is accomplished by a link to SORT. All records that are selected are given to SORT through an E15 exit. After the SORT, an E35 exit is used and each returned record is compared with the previous record. If the record is a duplicate, the duplicate will be deleted.

<span id="page-16-6"></span>Records are sorted by SMF date, time, and type. The time used is the time the SMF record was moved to the SMF buffer, except types 4, 5, 30, 34, and 35.

<span id="page-16-19"></span><span id="page-16-8"></span><span id="page-16-5"></span>These types contain the time of the JOB/- STEP termination. Refer to the MVS SMF manual for further information. The user exit gets control after the sort so that accounting program exits are accurate. The only additional JCL required are DD cards for SORT work files and messages. Additional virtual storage is needed for this option. Please refer to the "Performance Considerations" discussion on page [27](#page-30-4) for storage requirements and "NODUP JCL" on page [25](#page-28-1) for additional information.

<span id="page-16-15"></span>Example:

```
READSMF START=3/1/1998,
   END=3/31/1998,
   SELECT=ALL,
   NODUP
      Extract all records for 3/-
      1/1998 to 3/31/1998 and
      delete all duplicate records.
```
#### <span id="page-16-1"></span>**NS**

<span id="page-16-14"></span><span id="page-16-13"></span>This keyword specifies that PILOT/SMF should run as a non-swapable address space. This will improve performance in a heavily loaded system. Consult the Systems Programmer or Technical Support staff at your installation for information regarding the use of this option.

#### <span id="page-16-16"></span><span id="page-16-4"></span><span id="page-16-2"></span>**PEAKTIME**=

<span id="page-16-12"></span><span id="page-16-11"></span>This keyword specifies a time period to be extracted between the START and END parameters. This allows you to extract the same period across multiple days.

The format is:

<span id="page-17-13"></span>PEAKTIME=(hh.mm, HH.MM)

where:

- hh.mm is the time of day beginning the period in hour and minute format  $(00.00 - 23.59)$ ;
- <span id="page-17-18"></span><span id="page-17-10"></span>• HH.MM is the time of day ending the period.
	- When the start time is greater than the end time, periods will cross multiple days and exclude the time between the end time and start time. This is useful for batch tuning.

Examples:

READSMF  $ST = 1/4/1998$ ,  $E=1/7/1998$ ,  $SEL=(70-75)$ ,  $TIME=M$ , PEAKTIME=(13.00,14.00) Select record types 70 through 75 for the peak period of 1 PM to 2 PM for the week of January 4 through 7, 1998, using the RMF interval time.

<span id="page-17-16"></span>READSMF ST=10/1/1998,  $E=10/31/1998$ ,  $SEL=(70-75)$ ,  $TIME=M$ , PEAKTIME=(2000,0300) Select record types 70 though 75 for the peak period 8PM to 3AM for the month of October.

### <span id="page-17-0"></span>**PW1=**

<span id="page-17-14"></span>Specifies the password for SYSUT1 for password protected VSAM data sets.

### <span id="page-17-1"></span>**PW2=**

<span id="page-17-22"></span><span id="page-17-15"></span>Specifies the password for SYSUT2 for password protected VSAM data sets.

## <span id="page-17-20"></span><span id="page-17-8"></span><span id="page-17-2"></span>**SYSTEM=**

### **(SYSID=)**

**(SID=)**

<span id="page-17-19"></span><span id="page-17-17"></span><span id="page-17-7"></span>Specifies the SMF identification of the CPU from which the record was written.

#### <span id="page-17-11"></span>Example:

READSMF ST=1999001.08, E=1999001.17,SELECT=ALL, SYSTEM=A032 Extract all data on 1999001 that ran on system A032 between 8 A.M. and 5 P.M.

### <span id="page-17-12"></span><span id="page-17-3"></span>**TIME=**

This keyword specifies the time field to use to extract data. Your options are:

- **R** The system reader time. This is the time the job was read into the system.
- **M** The RMF interval start time (types 70 - 79).
- <span id="page-17-9"></span>**W** The time the record was moved to the SMF buffer, as explained in the NODUP option. This is the default if TIME is omitted.

#### <span id="page-17-21"></span><span id="page-17-6"></span><span id="page-17-5"></span><span id="page-17-4"></span>**WEEKDAYS (NOWEEKENDS) (NOWKNDS)**

This keyword specifies that the weekend data is not to be selected.

<span id="page-18-4"></span><span id="page-18-3"></span><span id="page-18-2"></span><span id="page-18-1"></span><span id="page-18-0"></span>Example: READSMF ST=10/1/1999,  $E=10/31/1999, SEL=(70-79),$ TIME=M,WEEKDAYS Select record types 70-79 for the month of October using the RMF interval time without weekend data.

Axios Products, Inc. November 1, 2007

## <span id="page-20-15"></span><span id="page-20-0"></span>**User Exit**

#### <span id="page-20-9"></span><span id="page-20-1"></span>**General Description**

<span id="page-20-14"></span><span id="page-20-3"></span>PILOT/SMF provides an exit for a userwritten program to analyze and modify each SMF record, to delete SMF records, and to add additional records. A sample assembler routine is provided with the distribution materials. Additional user exits are provided in object form and are described in the section "Additional Modules" on page [33](#page-36-1) in this manual.

#### <span id="page-20-11"></span><span id="page-20-8"></span><span id="page-20-2"></span>**Linkage Conventions**

The conventions to be followed when using this interface are:

Assembler programs -

Register 1 contains the address of a parameter list where:

- $+0(R1)$  the address of the SMF record;
- $+4(R1)$  the address of an output area for the exit to add records;
- $+8(R1)$  the address of parameters to be passed to the exit.

COBOL programs -

<span id="page-20-6"></span>A linkage section must be present in the user programs with 01 levels for input and output records. Furthermore, the procedure division must be defined using the records defined in the linkage section. By using the COBOL keyword <span id="page-20-4"></span>RETURN-CODE, the exit indicates the action to be taken with the record passed by PILOT/SMF.

<span id="page-20-16"></span><span id="page-20-12"></span><span id="page-20-10"></span><span id="page-20-7"></span><span id="page-20-5"></span>The PARM = option of the EXEC statement in the JCL will specify the module name of the exit to be executed by READSMF. A STEPLIB DD card must be included or the exit must be a member in a LINKLIST data set so READSMF can load the exit into memory. If the exit is not in a LINKLIST or STEPLIB data set, then READSMF issues message RSMF0016E MODULE NOT FOUND and terminates with a completion code of 16.

#### **Add or Delete Records**

The following convention is used in READ-SMF for a user exit:

Upon return to READSMF, the exit must specify a return code in register 15 (COBOL programs must move one of the values to RETURN-CODE). The following are valid return codes:

- <span id="page-20-13"></span>0 Write the SMF record (the record may have been modified) to the output file;
- 4 Add a record to the output file using the second address passed to the exit. Also, write the SMF record to the output file;

8 Delete the input record. Do not write it to the output file.

#### <span id="page-21-8"></span><span id="page-21-0"></span>**Passing Parameters**

<span id="page-21-3"></span>Assembly language parameters are passed using the third argument in the parameter list (see Assembly language example). COBOL uses the third 01 linkage-section entry, as shown in the COBOL program example. In both cases, the user has the option of passing up to 92 characters of parameter data following the exit program name and a comma on the EXEC JCL statement.

Examples:

#### <span id="page-21-10"></span>/ / C O B E X IT EX E C PGM=READSMF,PARM=EXIT01

<span id="page-21-12"></span><span id="page-21-11"></span><span id="page-21-9"></span><span id="page-21-5"></span>//STEPLIB DD DSN=MYLIB,DISP=SHR In this example, PILOT/SMF will call a user exit named EXIT01. This routine was located through the STEPLIB DD card reference to data set MYLIB. There is no third parameter.

#### <span id="page-21-4"></span>//STEP1 EXEC PGM=READSMF,

<span id="page-21-6"></span>// PARM='EXIT01,ONLYPRODUCTION' In this example, PILOT/SMF will call a user exit named EXIT01. The address of the parameter (ONLYPRODUCTION) will be passed via register 1 as the third parameter of the parameter list.

#### <span id="page-21-1"></span>**Assembly Language Example**

<span id="page-21-7"></span><span id="page-21-2"></span>Figure **[2](#page-22-0)** on page [19](#page-22-0) contains an example of a user exit in assembler language.

```
EXIT01 CSECT
    SAVE (R14, R12),,*
     .
     L R2,0(R1) - Address of Record
     L R3,4(R1) - Address of Output Area
     L R4,8(R1) - Address of Parms
     .
ADD DS 0H 
    LA R15,4 - ADD THIS NEW RECORD
    RETURN (R14, R12), RC=R15
\starLEAVE DS 0H 
    LA R15,0 - LEAVE THIS RECORD 
     RETURN (R14, R12), RC=R15
*<br>DELETE
DELETE DS 0H 
     LA R15,8 - DELETE THIS RECORD 
     RETURN (R14, R12), RC=R15
     END EXIT01
```
<span id="page-22-2"></span><span id="page-22-1"></span><span id="page-22-0"></span>**2** Assembly Language Sample Exit

#### <span id="page-23-2"></span><span id="page-23-0"></span>**COBOL Program Example**

<span id="page-23-7"></span><span id="page-23-5"></span>A sample exit program in COBOL is provided in figure **[3](#page-23-1)** on page [20](#page-23-1).

```
IDENTIFICATION DIVISION.
PROGRAM-ID. EXIT01.
AUTHOR. JOHN DOE.
DATE WRITTEN. JAN 1983.
DATE COMPILED.
REMARKS. 
  THIS EXIT MODIFIES RECORDS PASSED FROM PILOT/SMF AND CREATES
  NEW RECORDS FOR OTHER COBOL PROGRAMS.
DATA DIVISION.
01 RECORD-4.
   02 4-FILLER PIC 9(2) COMP VALUE 0.
   02 4-TYPE PIC X.
   02 FILLER PIC X(10).
   02 MESSAGE PIC X(8).
   02 FILLER PIC X(57).
LINKAGE SECTION. 
01 IN-REC. 
   02 FILLER PIC X.
  02 INREC-TYPE PIC X.
  02 RECORD-TEXT PIC X(15000). 
01 OUT-REC. 
  02 FILLER PIC X(100).
01 PARMS. 
  02 PARM-LENGTH PIC 9(2) COMP. 
  02 PARM-LIST PIC X(100).
PROCEDURE DIVISION USING (IN-REC, OUT-REC, PARMS).
  IF INREC-TYPE = 4 THEN 
     PERFORM NEWREC THROUGH NEWREC-EXIT 
     MOVE 4 TO RETURN-CODE 
     GOBACK
   ELSE 
     MOVE 0 TO RETURN-CODE 
     GOBACK. 
NEWREC. 
      .
      MOVE PARM-LIST TO MESSAGE. 
     MOVE RECORD-4 TO OUT-REC. 
      .
NEWREC-EXIT.
```
<span id="page-23-8"></span><span id="page-23-1"></span>**3** COBOL Language Exit Program Sample

## <span id="page-24-3"></span><span id="page-24-2"></span><span id="page-24-0"></span>**History Option**

<span id="page-24-4"></span>The History option is used to accumulate a history of all PILOT/SMF runs, giving the statistical information about each run. This option is useful when tracking the migration or archiving of SMF data to a weekly, monthly, or yearly tape. The History option is required when the ISMF option is specified.

<span id="page-24-9"></span>The History file can be used to dynamically allocate the input file for specific selection criteria. Please refer to the definition of the SYSUT1 data set in the "Required JCL" section on page [23](#page-26-1).

<span id="page-24-7"></span><span id="page-24-1"></span>This option is only active when a HISTORY DD card is present in the JCL.

The History data set must:

- be a PDS:
- have the DCB attributes LRECL= 80, and RECFM= FBA. The BLKSIZE may be any multiple of 80.

When using ISPF to browse the data set, ISPF will space the lines using the control characters specified in column one.

<span id="page-24-10"></span><span id="page-24-8"></span>PILOT/SMF generates names for each run by using the Julian date of the time of execution. If PILOT/SMF is run more than once using the same History data set, PI-LOT/SMF will append a letter or number to the name (i.e., D098121, D098121A, … etc). This option will create an image of the Statistics Log for each run. Note that the

Julian date is in the form CYYDDD where  $C=0$  for 1900's dates and  $C=1$  for 2000's dates.

<span id="page-24-5"></span>An example of the History file directory and the contents of a member are shown in figure **[4](#page-25-0)** on page [22](#page-25-0).

### **Upgrading From Earlier Releases**

<span id="page-24-6"></span>If you are upgrading PILOT from a release prior to V1.7, please remember to run the History File Conversion Program. The instructions for doing this are in the PILOT V1.7 Conversion Guidelines document. This conversion program will rebuild the History file with the new member naming convention and will convert the 2-digit year dates to 4 digit notation.

<span id="page-25-11"></span><span id="page-25-10"></span><span id="page-25-8"></span><span id="page-25-7"></span><span id="page-25-6"></span><span id="page-25-5"></span><span id="page-25-4"></span><span id="page-25-3"></span><span id="page-25-2"></span><span id="page-25-1"></span> Menu Functions Utilities Help VIEW PILOT. V1M7. TEST. HISTORY VIEW PILOT.V1M7.TEST.HISTORY Row 00001 of 00054<br>
Command ===> Scroll ===> CSR Name VV MM Created Changed Size Init Mod ID . D099158 . D099243 . D099243A . D099244 . D099245 . D099250A . D099250B File Edit Confirm Menu Utilities Compilers Test Help VIEW PILOT.V1M7.TEST.HISTORY(D099243A) - 01.00 Columns 00001 00072 Command ===> Scroll ===> CSR 000001 1AXIOS PRODUCTS, INC. PILOT/SMF READSMF V1.M7.0 XA6.0.7 000002 KLM TECHNICAL SPECIALTIES INC. 000003 000004 0RUN DATE - TUESDAY 08/31/1999 1999.243 10.13.59 000005 0PILOT221I CONTROL CARD(S) FOR SYSUT2 000006 000007 START=0000000,END=9999999,SELECT=ALL,ISMF 000008 0 000009 0 F I L E S T A T U S 000010 0SYSUT1 - VOLUME(S) EXCPS DSN - SYS1.MAN2 000011 SCPMV5 409 UNIT- DISK 000012 0PILOT007I ISMF OPTION ACTIVE. LINK TO IFASMFDP WAS SUCCESSFUL 000013 0SYSUT2 - VOLUME(S) EXCPS DSN - PILOT.V1M5.BACKUP.SMFTODAY.G0329V00 000014 API011 1,800 UNIT- DISK 000015 -D A T E AND T I M E RANGE FOR RECORDS OUTPUT FILE - SYSUT2 000016 0START= WEDNESDAY 08/25/1999 1999.237 17.09.54 000017 END= FRIDAY 08/27/1999 1999.239 17.24.12 000018 -RECORDS READ- 14,811 000019 RECORDS EXTRACTED- 14,811 000020 000021 TYPE 4 RECORDS- 203<br>
000022 TYPE 5 RECORDS- 86<br>
000023 TYPE 6 RECORDS- 3 000022 TYPE 5 RECORDS- 86 000023 TYPE 6 RECORDS- 3 000024 TYPE 10 RECORDS- 1 000025 TYPE 14 RECORDS- 1,337 000026 TYPE 15 RECORDS- 1,169 000027 TYPE 17 RECORDS- 376 000028 TYPE 18 RECORDS- 7 000029 TYPE 19 RECORDS- 19 000030 TYPE 20 RECORDS- 84 000031 TYPE 21 RECORDS- 4 000032 TYPE 23 RECORDS- 48 000033 TYPE 26 RECORDS- 81 000034 TYPE 30 RECORDS- 2,811

<span id="page-25-9"></span><span id="page-25-0"></span>**4** Example of the History File in SPF

## <span id="page-26-0"></span>**Required JCL**

<span id="page-26-7"></span><span id="page-26-6"></span>Figure **[5](#page-27-0)** on page [24](#page-27-0) illustrates the job control statements required for the running of PILOT/SMF.

#### **STEPLIB**

<span id="page-26-11"></span><span id="page-26-5"></span>This statement defines the libraries containing the PILOT/SMF program and the user exit.

#### SYSPRINT

<span id="page-26-13"></span>This statement is used to define the PILOT/SMF Statistics Log which includes information, error, and warning messages.

#### SYSUT1

<span id="page-26-14"></span><span id="page-26-2"></span><span id="page-26-1"></span>This statement defines a physical sequential file or a VSAM ESDS in VBS format  $(SYS1.MAN(x)$  data sets). If this file is specified as DUMMY and the HISTORY DD card is present, then the selection criteria and the History file members will be used to determine the appropriate input file and the file will be dynamically allocated.

#### **SYSUTn**

<span id="page-26-15"></span><span id="page-26-8"></span>These statements define one or more physical sequential or a VSAM ESDS data sets (only SYSUT2 may be VSAM) in VBS format. A total of 8 data sets may be define, with  $n = 2 - 9$ . If the DCB parameters are omitted when SYS-UTn is a PS file, the SYSUT1 DCB attributes are used. DCB parameters must always be specified when SYSUT1

<span id="page-26-3"></span>is a VSAM data set. If you choose to use the DDNAME parameter, replace SYS-UTn with the DDNAME value(s) you have coded on the READSMF control cards.

#### EXCEPT

<span id="page-26-4"></span>This data set is used as an output file for exception records.

#### <span id="page-26-10"></span>SNAP

<span id="page-26-9"></span>This data set is only used if an S002 abend is intercepted. The record that caused the S002 abend is written to this file in dump format.

#### **SYSIN**

<span id="page-26-12"></span>This data set is used to supply the input control cards. If dummied, defaults are used.

#### **HISTORY**

This data set is a PDS with RECFM FBA and LRECL 80. If present, and if SYS-UT1 specifies a data set, a copy of the Statistics Log for this run will be written to a new member of this data set. If SYSTU1 is a dummy data set, this data set will be used to determine the input volumes to be used to satisfy the selection criteria provided on the READSMF control cards.

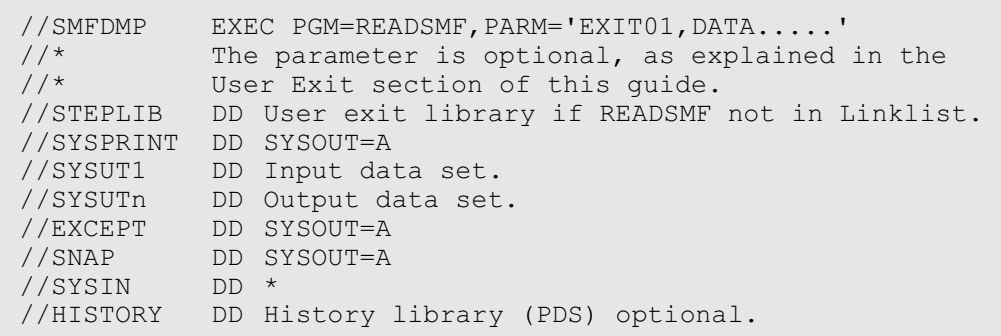

<span id="page-27-2"></span><span id="page-27-1"></span><span id="page-27-0"></span>**5** Required JCL for PILOT/SMF

## <span id="page-28-0"></span>**NODUP JCL**

<span id="page-28-1"></span>If the NODUP option is used, additional JCL is required for SORT. In some installations, sort files may be dynamically allocated. Consult your technical support group or Systems Programmer for additional information.

<span id="page-28-13"></span>Figure **[6](#page-28-2)** on page [25](#page-28-2) illustrates the job control statements that must be added to the required job stream when you use the NODUP option.

#### SORTLIB

This data set is used to load sort modules if SORT is not in a linklist data set.

#### **SYSOUT**

This data set is used for SORT/MERGE messages.

#### <span id="page-28-9"></span>SORTWK0n

<span id="page-28-4"></span>These data sets are work files for SORT.

Dynamic Allocation Example

<span id="page-28-15"></span><span id="page-28-10"></span>The example in figure **[7](#page-28-3)** on page [25](#page-28-3) illustrates the same function but assumes that the sort files are dynamically allocated. It will select all jobs run on July 5, 1999. PILOT will dynamically allocate the input file using the History file, as explained in the prior section. The SORT work data sets will also be dynamically allocated.

<span id="page-28-5"></span>//SORTLIB DD DSN=SYS1.SORTLIB,DISP=SHR //SYSOUT DD SYSOUT=A<br>//SORTWK0n where r where  $n = 1, 2...n$ 

#### <span id="page-28-12"></span>**6** NODUP JCL Example

<span id="page-28-22"></span><span id="page-28-21"></span><span id="page-28-20"></span><span id="page-28-18"></span><span id="page-28-16"></span><span id="page-28-14"></span><span id="page-28-11"></span><span id="page-28-8"></span><span id="page-28-7"></span><span id="page-28-2"></span>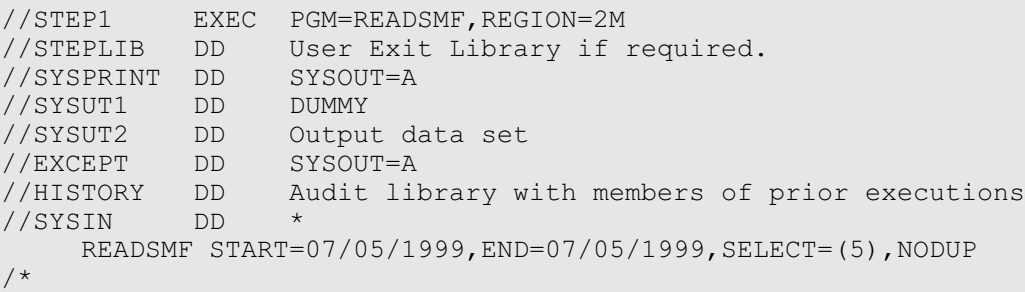

<span id="page-28-19"></span><span id="page-28-17"></span><span id="page-28-6"></span><span id="page-28-3"></span>**7** Sample of NODUP and Dynamic Allocation

Axios Products, Inc. November 1, 2007

## <span id="page-30-16"></span><span id="page-30-0"></span>**Performance Considerations**

## <span id="page-30-1"></span>**Storage Requirements**

<span id="page-30-13"></span><span id="page-30-4"></span>PILOT/SMF requires a minimum of 2M, in the MVS/XA, ESA and OS/390 environments (due to the SMF data set 32K block size). This will be sufficient to execute all functions. In the case where a user exit is invoked, the exit's region size must be added to the minimum region requirements. Performance will improve as memory is added to reduce I/O. Optimum block size and buffers need to be specified. When running other PILOT programs as user exits up to 4M may be needed. If the NODUP option is used, the following items must also be considered:

- the SORT region size;
- the number of sort work files.

<span id="page-30-7"></span>SORT will utilize whatever storage is available. This, however, does not necessarily mean better performance. Factors such as the number of records to be sorted will effect the selection of a region size. In general, a minimum value of 2M must be specified. If a large number of records are to be sorted, you should review the SORT reference manual for guidelines on region size specification. The statistics log contains information to help monitor resources used in daily runs. You can adjust the region size and the BUFNO parameter of the DCB (the PILOT/SMF default is 20) to conserve resources.

## <span id="page-30-12"></span><span id="page-30-2"></span>**Block Size and BUFNO**

<span id="page-30-14"></span><span id="page-30-11"></span><span id="page-30-10"></span><span id="page-30-8"></span><span id="page-30-6"></span>PILOT/SMF uses QSAM as it's access method to perform it's I/O. The best performance is attained by having a combined specification of 240K of data in memory. This is the number at which QSAM will start to achieve the most CPU/IO overlap. Half track blocking will not only cause fewer EXCPS, but will better utilize DASD space. A 3380 device a 23K block size with 20 buffers will give 460K of data in memory. A 3390 device a 27K block size with 20 buffers will give 540K of data in memory. When running PILOT/SMF in a ESA environment with DFP 3.1 or higher use system determined block size by specifying block  $size = 0$ .

## <span id="page-30-17"></span><span id="page-30-5"></span><span id="page-30-3"></span>**Additional Considerations**

The "NS" parameter will provide better performance in a heavily loaded system

Users with multiple step jobs that utilize PILOT/SMF to pass data from one step to another should use a disk data set instead of tape for SYSUT2.

<span id="page-30-19"></span><span id="page-30-18"></span><span id="page-30-15"></span><span id="page-30-9"></span>If a BLKSIZE parameter is not specified, the default BLKSIZE, taken from SYSUT1, will be used and a system 002 abend may occur. This occurs when the tape block size exceeds

the disk track capacity (e.g., the 3350 maximum blksize is 19069).

## <span id="page-32-0"></span>**Statistics Log**

<span id="page-32-6"></span>Figures **[8](#page-33-0)** and **[9](#page-34-0)** on pages [30](#page-33-0) and [31](#page-34-0) contain an example of the statistics log.

<span id="page-32-9"></span><span id="page-32-7"></span><span id="page-32-5"></span>The first line provides the version and level number of PILOT/SMF and the date and time of the run. Message PILOT221I displays the SYSIN control card statements used for each output file.

<span id="page-32-10"></span>The next section, marked "FILE STATUS", provides information on the SYSUT1 and SYSUTn files. The volumes, EXCPs (I/O) done to each file, the data set names and unit type (DISK or TAPE) are listed. Message PILOT007I indicates that the ISMF parameter was specified to initialize the MAN data set after dumping, and that this was successful.

The title "DATE AND TIME RANGE FOR RECORDS OUTPUT FILE" states that the "START" is the earliest record found within the requested range, and " $END =$ " is the latest record found within the requested range.

<span id="page-32-1"></span>Records read/extracted show the number of records read versus the number of records extracted.

<span id="page-32-11"></span><span id="page-32-8"></span><span id="page-32-4"></span><span id="page-32-3"></span><span id="page-32-2"></span>If the NODUP option is specified with a user exit that adds records, the number of records extracted will be equal to the sum of the records extracted from the input file plus the records added by the user exit. The records extracted refers to the original SYSUT1 file. The records added do not show up in this field. A separate field "\*\*\*\*\*RECORDS ADDED -" provides this information.

```
AXIOS PRODUCTS, INC. PILOT/SMF READSMF V1.M7.0 XA6.0.7
                KLM TECHNICAL SPECIALTIES INC. 
RUN DATE - TUESDAY 08/31/1999 1999.243 10.13.59 
PILOT221I CONTROL CARD(S) FOR SYSUT2 
 START=0000000,END=9999999,SELECT=ALL,ISMF 
           F I L E S T A T U S 
SYSUT1 - VOLUME(S) EXCPS DSN - SYS1.MAN2 
        SCPMV5 409 UNIT- DISK
PILOT007I ISMF OPTION ACTIVE. LINK TO IFASMFDP WAS SUCCESSFUL 
SYSUT2 - VOLUME(S) EXCPS DSN - PILOT.V1M5.BACKUP.SMFTODAY.G0329V00 
        API011 1,800 UNIT- DISK
D A T E AND T I M E RANGE FOR RECORDS OUTPUT FILE - SYSUT2 
START= WEDNESDAY 08/25/1999 1999.237 17.09.54 
END= FRIDAY 08/27/1999 1999.239 17.24.12 
RECORDS READ-<br>14,811
RECORDS EXTRACTED- 14,811 
TYPE 4 RECORDS- 203
TYPE 5 RECORDS- 86
       TYPE 5 RECORDS-<br>TYPE 6 RECORDS-3
        TYPE 10 RECORDS-<br>TYPE 14 RECORDS- 1,337
TYPE 14 RECORDS- 1,337
TYPE 15 RECORDS- 1,169
       TYPE 17 RECORDS- 376
       TYPE 18 RECORDS-<br>
TYPE 19 RECORDS- 19
TYPE 19 RECORDS- 19
TYPE 20 RECORDS- 84
        TYPE 21 RECORDS- 4 
       TYPE 23 RECORDS- 48
        TYPE 26 RECORDS-<br>TYPE 30 RECORDS- 2,811
TYPE 30 RECORDS- 2,811
TYPE 32 RECORDS- 48
       TYPE 32 RECORDS-<br>TYPE 34 RECORDS- 14
       TYPE 35 RECORDS- 14<br>TYPE 40 RECORDS- 1,313
TYPE 40 RECORDS- 1,313
TYPE 41 RECORDS- 295
       TYPE 42 RECORDS- 2,514
       TYPE 45 RECORDS-<br>
TYPE 60 RECORDS- 298<br>
TWPE 61 RECORDS- 121
        TYPE 60 RECORDS-<br>TYPE 61 RECORDS- 131
              61 RECORDS- 131<br>62 RECORDS- 149
        TYPE 62 RECORDS- 149<br>TYPE 64 RECORDS- 281
       TYPE 64 RECORDS-281<br>TYPE 65 RECORDS-210
       TYPE 65 RECORDS- 210<br>TYPE 66 RECORDS- 17<br>TYPE 80 RECORDS- 65
TYPE 66 RECORDS- 17
TYPE 80 RECORDS- 65
        TYPE 88 RECORDS- 44<br>TYPE 89 RECORDS- 97
        TYPE 89 RECORDS-
TYPE 90 RECORDS- 4
TYPE 92 RECORDS- 2,470
```
<span id="page-33-0"></span>**8** Statistics Log (Part 1)

<span id="page-34-5"></span>TYPE 100 RECORDS- 294 TYPE 101 RECORDS- 22 TYPE 102 RECORDS- 98 TYPE 110 RECORDS- 180 TYPE 118 RECORDS- 19 TYPE 200 RECORDS- 4 EXCEPTION RECORDS- 0 STATISTICS FOR JOB - DUMPMAN2 STEP - DUMP CPU - 11.43S VIRT USED - 416K SYS USED - 320K EXCPS - 5,334 PILOT/SMF (C) 1983-1999

<span id="page-34-6"></span><span id="page-34-4"></span><span id="page-34-3"></span><span id="page-34-2"></span><span id="page-34-1"></span><span id="page-34-0"></span>**9** Statistics Log (Part 2)

Axios Products, Inc. November 1, 2007

## <span id="page-36-0"></span>**Additional Modules**

<span id="page-36-1"></span>The following additional programs are included to format SMF records.

#### **RDSMF4**

<span id="page-36-17"></span><span id="page-36-11"></span>This program formats type 4 records (job and step related information).

#### **RDSMF5**

<span id="page-36-13"></span>This program formats type 5 records (job related information).

#### **RDSMF6**

<span id="page-36-15"></span>This program formats type 6 records (job printing information).

#### **RDSMF14**

<span id="page-36-8"></span><span id="page-36-4"></span>This program formats types 14, 15, and 64 records (open/close data set access, and EXCPS for VSAM and non-VSAM).

#### **RDSMF17**

<span id="page-36-9"></span>This program formats type 17 records (scratch data set).

#### **RDSMF18**

<span id="page-36-10"></span>This program formats type 18 records (rename data set).

#### **RDSMF26**

This program formats type 26 records (job printing information).

#### **RDSMF40**

<span id="page-36-12"></span>This program formats type 40 records (EXCPs for dynamic allocation data sets).

#### **RDSMF57**

<span id="page-36-14"></span>This program formats type 57 records (JES2 SYSOUT transmission records).

#### <span id="page-36-21"></span>**RDSMF67**

<span id="page-36-16"></span>This program formats type 67 records (VSAM and ICF catalog activity).

#### **RDSMFVXT**

<span id="page-36-5"></span>This program is a user exit to reduce type 14, 15, and 64 record types to be passed to RDSMF14.

#### **TYP305**

<span id="page-36-3"></span>This program is a user exit provided to choose only the subtype 5 (Job end record) of the SMF type 30 records. It can be used to reduce the number of type 30 records not processed by SMFPC30.

#### **GENMONTH**

<span id="page-36-20"></span><span id="page-36-19"></span><span id="page-36-18"></span><span id="page-36-7"></span>This program will manage a PILOT/SMF control card member in a PDS. Each time the member is processed through this program, the START= and  $END =$ settings will be advanced to the start and end date of the next month.

#### **CICSAVIL**

<span id="page-36-6"></span><span id="page-36-2"></span>This program is a user exit to reduce type 4 and 30 (step) records to be passed to RDSMF4, or SMFPC30 (PILOT/MVS). This will produce an availability report.

Axios Products, Inc. November 1, 2007

<span id="page-38-12"></span><span id="page-38-11"></span><span id="page-38-0"></span>RDSMF4 is a resource usage report which is especially valuable for understanding virtual storage usage. It runs as an exit to READ-SMF. RDSMF4 produces a report with the following fields:

#### START DATE

<span id="page-38-14"></span><span id="page-38-3"></span>The date JES began execution of the job.

#### START TIME

<span id="page-38-17"></span>The time JES began execution of the job.

#### END DATE

<span id="page-38-5"></span><span id="page-38-4"></span>The date JES terminated the job.

#### END TIME

The time JES terminated the job.

#### SID

<span id="page-38-16"></span><span id="page-38-13"></span>The SMF system ID where the job executed.

#### JOBNAME

<span id="page-38-8"></span>The name of the job on the JOB card.

#### STEPNAME

The name of step on the EXEC card.

#### PGMNAME

<span id="page-38-10"></span>The program name on the  $PGM = pa$ rameter on the EXEC card.

#### <span id="page-38-1"></span> $CC=$

The completion code the job received at termination.

#### <span id="page-38-6"></span>MAX VIRT

<span id="page-38-18"></span>The maximum potential virtual storage for a private area.

#### VIRT

The maximum amount of private area virtual storage used.

#### SYST

<span id="page-38-15"></span>The maximum amount of LSQA and SWA work area used within the private area.

#### TOTAL CPU SERVICE

<span id="page-38-2"></span>The total number of CPU service units the job accumulated.

#### TOTAL MSO SERVICE

The total number of main storage service units the job accumulated.

#### TOTAL I/O SERVICE

The total number of I/O service units the job accumulated.

#### ELAPSED TIME

The elapsed time the job accumulated from start to end.

#### <span id="page-38-7"></span>Required JCL:

<span id="page-38-9"></span>Figure **[10](#page-39-0)** on page [36](#page-39-0) shows you the JCL required to run this report.

<span id="page-39-7"></span><span id="page-39-6"></span><span id="page-39-5"></span><span id="page-39-4"></span><span id="page-39-3"></span><span id="page-39-2"></span><span id="page-39-1"></span><span id="page-39-0"></span>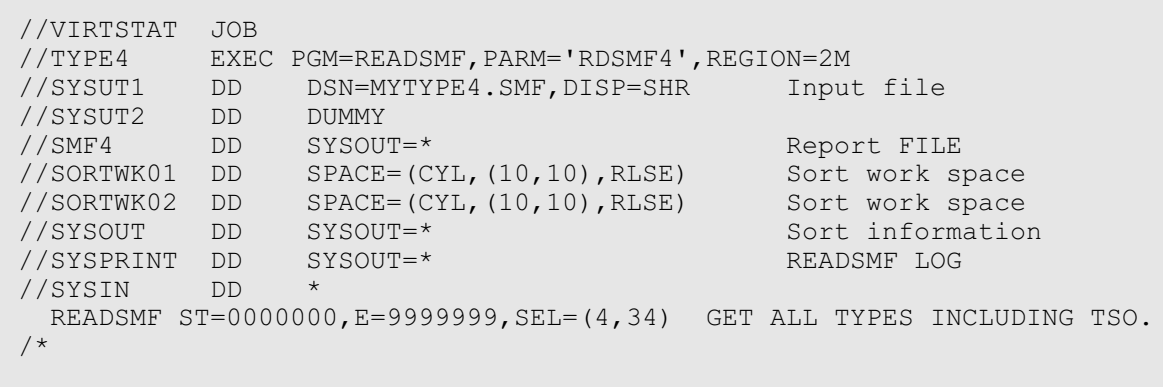

<span id="page-40-11"></span><span id="page-40-0"></span>RDSMF5 reports job-wide resource usages. It runs as a stand-alone program. This report can be generated in Job Name or Date/Time sequence. See the JCL example.

RDSMF5 produces a report with the following fields:

<span id="page-40-5"></span>DATE STARTED The date JES began execution of the job.

<span id="page-40-17"></span>TIME STARTED The time JES began execution of the job.

<span id="page-40-4"></span>DATE ENDED The date JES terminated the job.

<span id="page-40-16"></span>TIME ENDED The time JES terminated the job.

#### JOBNAME

<span id="page-40-8"></span>The name of the job on the JOB card.

#### **SYSID**

<span id="page-40-14"></span><span id="page-40-13"></span>The SMF system ID where the job executed.

#### <span id="page-40-1"></span> $CC=$

The completion code the job received at termination.

#### <span id="page-40-15"></span><span id="page-40-3"></span>PG

<span id="page-40-10"></span><span id="page-40-7"></span>The performance group the job was assigned to for execution.

JOB CLASS The job execution class.

TOTAL SERVICE The total number of service units the job accumulated during execution.

#### CPU TIME

<span id="page-40-2"></span>The total number of CPU service units the job accumulated.

TOTAL SRB TIME

The total SRB time the job accumulated.

TOTAL I/O The total number of I/O's the job accumulated.

<span id="page-40-12"></span><span id="page-40-6"></span>ELAPSED TIME The elapsed time the job accumulated from start to end.

Required JCL:

<span id="page-40-9"></span>Figure **[11](#page-41-0)** on page [38](#page-41-0) contains the JCL required to run this report.

<span id="page-41-3"></span><span id="page-41-2"></span><span id="page-41-1"></span><span id="page-41-0"></span>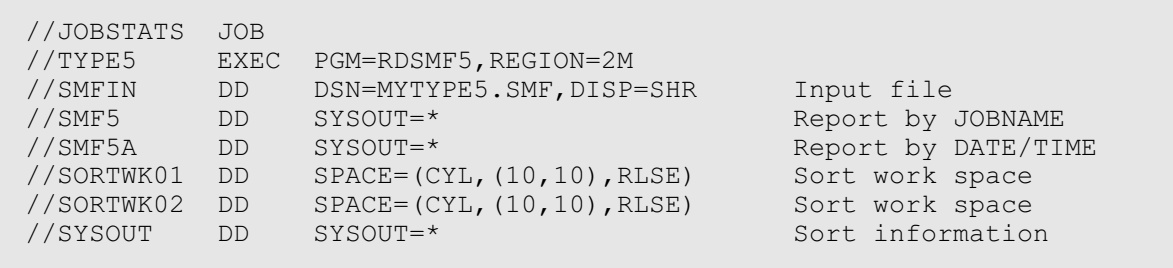

<span id="page-42-11"></span><span id="page-42-0"></span>RDSMF6 reports job printing information. It runs as a stand-alone program. RDSMF6 produces two reports (one by Job Name and one by Date/Time) with the following fields:

#### DAY

<span id="page-42-2"></span>The day of the week the job executed.

#### DATE

The date JES terminated the job.

#### TIME

The time JES terminated the job.

#### SYSID

<span id="page-42-13"></span><span id="page-42-12"></span>The SMF system ID where the job executed.

#### JOBNAME

The name of the job on the job card.

#### SYSOUT CLASS

Class of output data sets.

#### NUMBER DSNS

<span id="page-42-6"></span>The number of data sets to be printed.

#### FORM

<span id="page-42-4"></span>The FORM of the output data set to be printed.

#### **FCB**

<span id="page-42-10"></span><span id="page-42-3"></span>The FCB (if any) used to print the job.

#### UCS

<span id="page-42-14"></span>The UCS Print train (if any) used to print the job.

#### LOCATION

<span id="page-42-5"></span>The Location of where the job is to be printed.

#### NUMBER LINES

<span id="page-42-7"></span>The number of lines to be printed (spooled).

#### OPERATOR

<span id="page-42-8"></span><span id="page-42-1"></span>Action taken by operator for the job (if any).

#### Required JCL:

<span id="page-42-9"></span>Figure **[12](#page-43-0)** on page [40](#page-43-0) shows the JCL needed to run this program.

<span id="page-43-4"></span><span id="page-43-3"></span><span id="page-43-2"></span><span id="page-43-1"></span><span id="page-43-0"></span>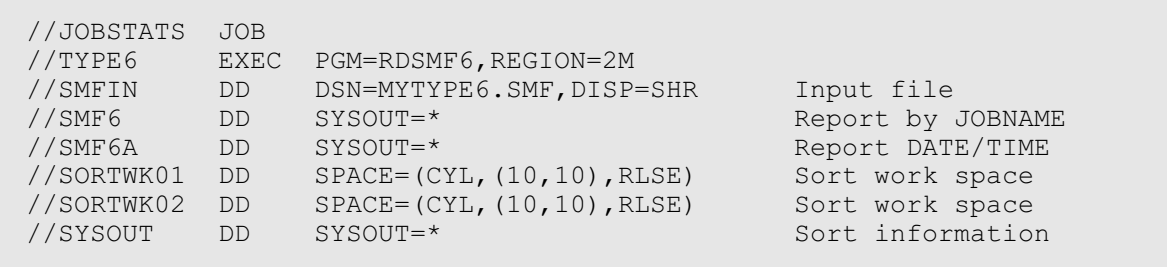

<span id="page-44-10"></span><span id="page-44-9"></span><span id="page-44-0"></span>RDSMF14 formats record types 14, 15, and 64, which will produce detail and summary reports of data set activity. This report can be used as problem determination tool as well as a performance tool. For example, "Find the user who wrote to a dataset with the wrong block size, or the user who updated a particular dataset at 2:00 am last night." The fields of the detail report are:

#### DS NAME

The data set name that was closed by a user.

#### DATE

The date JES terminated the job.

#### TIME

The time JES terminated the job.

#### **SYSID**

<span id="page-44-14"></span><span id="page-44-13"></span>The SMF system ID where the job executed.

#### JOBNAME

<span id="page-44-7"></span>The name of the job on the job card.

#### DSORG

<span id="page-44-15"></span><span id="page-44-3"></span>The type of data set opened, PS, PO, or VSAM.

#### OPENED

Describes if the data set was opened for input or output.

#### FMT

Record format

#### <span id="page-44-12"></span>LRECL

The logical record length the dataset was opened/closed.

#### **BLKSIZE**

The block size of the dataset the time it was open/closed.

#### DEVICE/UNIT

<span id="page-44-2"></span>The type of device (3330, 3350, 3375, 3380, etc.) on which the data set resides and the UCB address.

#### VOLSER

<span id="page-44-17"></span><span id="page-44-16"></span>The volume on which the data set resides.

#### **EXCPS**

<span id="page-44-6"></span>The number of blocks transferred to main memory from the device for this data set.

The fields of the summary report are:

#### DSN NAME

The data set name that was closed by a user.

#### <span id="page-44-8"></span>STR DATE

<span id="page-44-11"></span>The first date of a record found accessing this data set.

#### TIME

<span id="page-44-1"></span>The time of day of the STR DATE.

#### END DATE

<span id="page-44-5"></span><span id="page-44-4"></span>The last date of a record found accessing this data set.

#### TIME

<span id="page-45-16"></span><span id="page-45-2"></span>The time of day of the END DATE.

#### **SYSID**

<span id="page-45-15"></span><span id="page-45-14"></span>The SMF system ID where the job executed.

#### DSORG

<span id="page-45-17"></span><span id="page-45-5"></span>The type of data set opened, PS, PO, or VSAM.

#### DEVICE/UNIT

<span id="page-45-4"></span>The type of device (3330, 3350, 3375, 3380, etc.) on which the data set resides, and the UCB address.

### VOLSER

<span id="page-45-18"></span>The volume on which the data set resides.

#### **ACCESSES**

<span id="page-45-0"></span>The number of times the data set was accessed.

#### **EXCPS**

<span id="page-45-7"></span>The number of blocks transferred to main memory from the device for this data set.

#### <span id="page-45-8"></span>Required JCL:

The PARM field can be used to reduce the number of data sets for reporting. A generic search is done on the value in the PARM field.

#### Examples:

<span id="page-45-6"></span><span id="page-45-1"></span>//ONLYSYS1 EXEC PGM=RDSMF14,PARM=SYS1

This example will report on only dataset names that start with SYS1. //EXAMPL2 EXEC PGM=RDSMF14,PARM='SYS1.LINKLIB'

<span id="page-45-12"></span>The above example will report on data set names which start with SYS1.LINK-LIB.

<span id="page-45-11"></span><span id="page-45-9"></span><span id="page-45-3"></span>The SMFCTL DD card reduces the data by volume. If you wish all volumes found to be processed, then SMFCTL DD card must be defined as DUMMY.

#### Syntax rules:

- <span id="page-45-13"></span>1. Volume names begin in column one.
- 2. Volume names may be generic with an '\*'.
- 3. Volume control cards must be in alphanumeric order.
- 4. Comments may be placed past column eight.

#### Required JCL:

<span id="page-45-10"></span>Figure **[13](#page-46-0)** on page [43](#page-46-0) shows an example of the JCL and control cards used with this program.

<span id="page-46-6"></span><span id="page-46-5"></span><span id="page-46-4"></span><span id="page-46-3"></span><span id="page-46-2"></span><span id="page-46-1"></span><span id="page-46-0"></span> 1 2 3 4 5 6 123456789012345678901234567890123456789012345678901234567890 PROD01 GET DSN INFORMATION ON PROD01 AND PROD02 PROD02 TSO\* GET DATA SET INFORMATION ON ALL TSO PACKS. //DSNSTATS JOB //TYPE14 EXEC PGM=RDSMF14,REGION=2M //SMFIN DD DSN=TYPE14.TYPE15.TYPE67.SMF,DISP=SHR Input //SMF14 DD SYSOUT=\* DETAIL Report //SMF14S DD SYSOUT=\* SUMMARY Report //SMFLOG DD SYSOUT=\* Information on run //SORTWK0n DD SPACE=(CYL,(10,10),RLSE) Sort work space //SYSOUT DD SYSOUT=\* Sort information //SMFCTL DD \* Volume control card

<span id="page-47-7"></span><span id="page-47-2"></span><span id="page-47-0"></span>RDSMF17 produces two reports. The SMF17 file is a report of the data sets scratched by date and time. SMF17A is a report sorted by data set name. Both reports have the following fields:

#### DAY

<span id="page-47-4"></span>The day of the week the job executed.

#### DATE

The date JES terminated the job.

#### TIME

The time JES terminated the job.

#### **SYSID**

<span id="page-47-10"></span><span id="page-47-9"></span>The SMF system ID where the job executed.

#### JOBNAME

<span id="page-47-6"></span>The name of the job on the JOB card.

#### <span id="page-47-11"></span>VOLUME

The name of the pack on which the data set resides.

#### DSNAME

<span id="page-47-5"></span>The data set name that was scratched.

Required JCL:

The PARM field can be used to reduce the number of data sets to report on. A generic search is done on the value in the PARM field.

<span id="page-47-12"></span><span id="page-47-8"></span><span id="page-47-3"></span>Figure **[14](#page-47-1)** shows examples of the EXEC statement and the required JCL for this program.

```
//ONLYSYS1 EXEC PGM=RDSMF17,PARM=SYS1
         This example will report on only dsnames that start with
         "SYS1"
//EXAMPL2 EXEC PGM=RDSMF17,PARM='SYS1.LINKLIB'
        This example will report on only dsnames that start with
         "SYS1.LINKLIB"
//JOBSTATS JOB
//TYPE17 EXEC PGM=RDSMF17,REGION=2M
//SMFIN DD DSN=MYTYPE17.SMF,DISP=SHR Input file
//SMF17A DD SYSOUT=* Report by DSN
//SMF17 DD SYSOUT=* Report DATE/TIME
//SORTWK01 DD SPACE=(CYL,(10,10),RLSE) Sort work space
//SORTWK02 DD SPACE=(CYL,(10,10),RLSE) Sort work space
//SYSOUT DD SYSOUT=* Sort information
```
<span id="page-48-4"></span><span id="page-48-0"></span>This program produces a report of the data sets renamed by date and time. The report has the following fields:

#### DAY

The day of the week the job executed.

#### DATE

The date JES terminated the job.

#### TIME

The time JES terminated the job.

#### **SYSID**

The SMF system ID where the job executed.

JOBNAME

The name of the job on the job card.

#### VOLUME

<span id="page-48-6"></span><span id="page-48-2"></span>The name of the pack on which the data set resides.

OLD DSNAME The original data set name.

<span id="page-48-3"></span>NEW DSNAME The current data set name.

Required JCL:

The PARM field can be used to reduce the number of data sets to report on. A generic search is done on the value in the PARM field.

<span id="page-48-5"></span>Figure **[15](#page-48-1)** contains an example of the EXEC statement and required JCL for this program.

```
//ONLYSYS1 EXEC PGM=RDSMF18,PARM=SYS1
     This example will report on only dsnames that start with "SYS1"
//EXAMPL2 EXEC PGM=RDSMF18,PARM='SYS1.LINKLIB'
     The above example will report on only dsnames that start with
     "SYS1.LINKLIB"
//JOBSTATS JOB
//TYPE18 EXEC PGM=RDSMF18,REGION=2M
//SMFIN DD DSN=MYTYPE18.SMF,DISP=SHR Input file
//SMF18 DD SYSOUT=* Report DSN/DATE/TIME
//SORTWK01 DD SPACE=(CYL,(10,10),RLSE) Sort work space<br>//SORTWK02 DD SPACE=(CYL,(10,10),RLSE) Sort work space
//SORTWK02 DD SPACE=(CYL, (10,10), RLSE) Sort work space
//SYSOUT DD SYSOUT=* Sort information
```
<span id="page-49-0"></span>RDSMF26 reports job printing information. It runs as a stand-alone program.

RDSMF26 produces a report with the following fields:

#### DAY

The day of the week the job executed.

#### DATE

The date JES terminated the job.

#### TIME

The time JES terminated the job.

#### **SYSID**

The SMF system ID where the job executed.

#### JOBNAME

The name of the job on the job card.

#### XMTDEV

Job transmitter device name.

#### FORM

<span id="page-49-2"></span>The FORM of the output data set to be printed.

#### LINES

The number of lines to be printed (spooled).

#### **BYTES**

Actual number of bytes transferred.

#### Required JCL:

Figure **[16](#page-49-1)** illustrates the JCL for this program.

<span id="page-49-1"></span>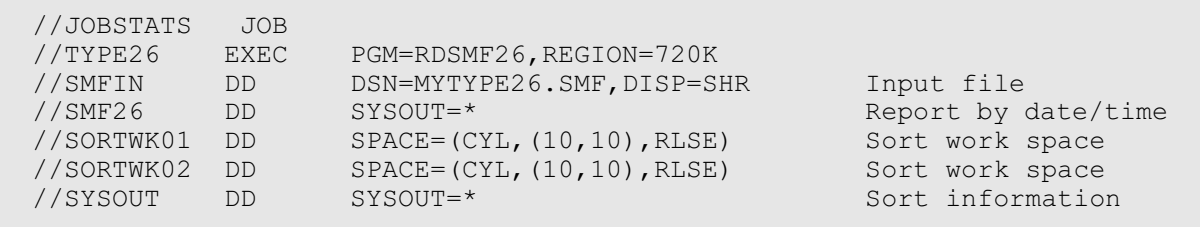

<span id="page-50-3"></span><span id="page-50-0"></span>RDSMF40 produces a report of the data set EXCP activity by date and time. The report has the following fields:

#### DAY

The day of the week the job executed.

#### DATE

The date JES terminated the job.

TIME

The time JES terminated the job.

#### **SYSID**

The SMF system ID where the job executed.

#### JOBNAME

The name of the job on the JOB card.

#### DEVTYPE

<span id="page-50-5"></span>The type of device.

#### UNIT

<span id="page-50-6"></span>The unit address of the pack.

#### EXCPS

<span id="page-50-2"></span>The number of blocks transferred to storage.

#### Required JCL:

<span id="page-50-4"></span>The PARM field can be used to reduce the number of jobs to report on. A generic search is done on the value in the PARM field. An example of the JCL to use this program is provided in figure **[17](#page-50-1)**.

```
//ONLYSYS1 EXEC PGM=RDSMF40,PARM=TSU
    This example will report on only jobs that start with "TSU"
//JOBSTATS JOB
//TYPE40 EXEC PGM=RDSMF40,REGION=2M
//SMFIN DD DSN=MYTYPE40.SMF,DISP=SHR Input file
//SMF40 DD SYSOUT=* Report DATE/TIME
//SORTWK01 DD SPACE=(CYL,(10,10),RLSE) Sort work space
//SORTWK02 DD SPACE=(CYL,(10,10),RLSE) Sort work space
//SYSOUT DD SYSOUT=* Sort information
```
<span id="page-51-3"></span><span id="page-51-0"></span>RDSMF57 reports job printing information. It runs as a stand-alone program.

RDSMF57 produces a report with the following fields:

#### DAY

The day of the week the job executed.

#### DATE

The date JES terminated the job.

#### TIME

The time JES terminated the job.

#### **SYSID**

The SMF system ID where the job executed.

#### JOBNAME

The name of the job on the job card.

ORGNODE Original network node ID.

EXENODE Execution network node ID.

XMITID SYSOUT transmitter system ID.

XMITDEV SYSOUT transmitter device name.

#### RECORDS

Actual number of logical records transferred.

#### Required JCL:

An example of the JCL required to run this program is found in figure **[18](#page-51-1)**.

<span id="page-51-4"></span><span id="page-51-2"></span><span id="page-51-1"></span>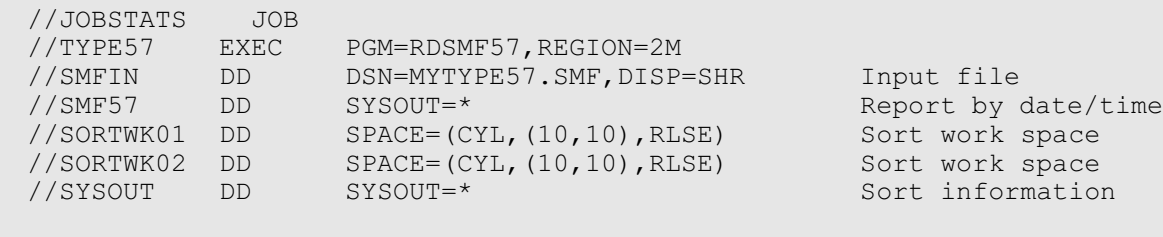

<span id="page-52-5"></span><span id="page-52-0"></span>RDSMF67 produces a report from record types 61, 65, 66, and 67. The SMF67 file is a report of the data sets cataloged to a VSAM or ICF catalog sorted by DSNAME. This report is useful when catalog activity is needed to rebuild a catalog. The report has the following fields:

#### **DAY**

<span id="page-52-2"></span>The day of the week the job executed.

#### DATE

The date JES terminated the job.

#### TIME

<span id="page-52-9"></span>The time JES terminated the job.

#### **SYSID**

<span id="page-52-8"></span><span id="page-52-7"></span><span id="page-52-6"></span>The SMF system ID where the job executed.

#### JOBNAME

<span id="page-52-4"></span>The name of the job on the JOB card.

#### ACTION

<span id="page-52-1"></span>What action was taken on the catalog entry (scratched, uncataloged, etc.). For ICF catalogs:

- IN VVR was inserted.
- UP VVR was updated.
- DE VVR was deleted.

#### TYPE

<span id="page-52-10"></span>The type of catalog entry (cluster, data, index, or nonvsam).

#### VOLUME

<span id="page-52-11"></span>Volume name where the data set resides.

#### DSNAME

The cataloged data set name.

#### <span id="page-52-3"></span>Required JCL:

The PARM field can be used to reduce the number of jobs to report on. A generic search is done on the value in the PARM field. An example of the JCL required to run this program is provided in figure **[19](#page-53-0)**.

<span id="page-53-5"></span><span id="page-53-4"></span><span id="page-53-3"></span><span id="page-53-2"></span><span id="page-53-1"></span><span id="page-53-0"></span>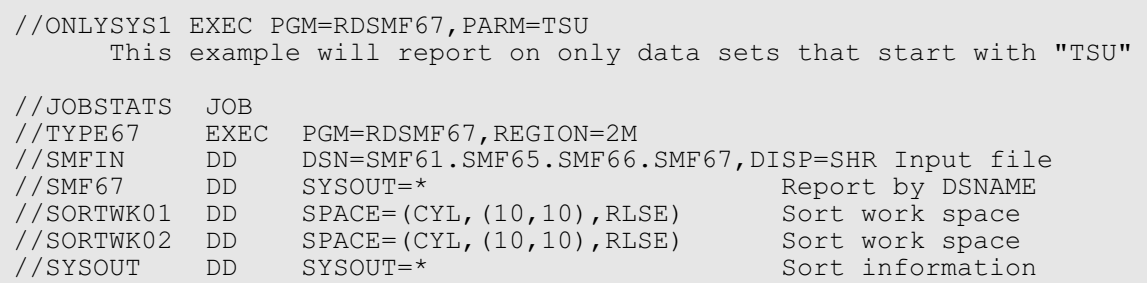

## <span id="page-54-0"></span>**RDSMFVXT**

<span id="page-54-9"></span><span id="page-54-6"></span>RDSMFVXT is a user exit provided to reduce the amount of SMF type 14, 15, and 64 to process. This will save resources when these records are passed to other programs to be processed. This is very useful when a report of a particular data set or volume is needed for a large time period. This exit does not format the data, it acts as a filter by communicating to READSMF to write the current SMF record to the output file (refer to section "User Exit" on page [17](#page-20-3) in this manual for more information).

Data Reduction Methods

- <span id="page-54-2"></span>1. Specify a full or partial data set name as a parameter. A parameter is passed to the user exit using standard conventions as described in the section User Exit Linkage Conventions to reduce the number of data sets for reporting. A generic search is performed on the value of the parameter passed.
- 2. Specify volume(s) using the SMFCTL file. The SMFCTL DD card reduces the data by volume.

If you wish not to limit volumes, then SMFCTL DD card must be defined as DUMMY.

<span id="page-54-11"></span><span id="page-54-10"></span><span id="page-54-4"></span><span id="page-54-1"></span>Syntax rules:

- <span id="page-54-8"></span>a. Volume names begin in column one.
- b. Volume names may be generic with an '\*'.
- c. Volume control cards must be in alphanumeric order.
- d. Comments may be placed past column eight.
- <span id="page-54-3"></span>3. If both a data set name (partial or full) and volumes are specified, a volume record will be written to the output file only if it satisfies both criteria.

<span id="page-54-5"></span>Required JCL:

<span id="page-54-7"></span>The example in figure **[21](#page-55-0)** on page [52](#page-55-0) demonstrates the technique to reduce SMF data for particular volumes. In this example volumes that start with PROD and PVSM will be written to the output file.

The example in figure **[20](#page-55-1)** on page [52](#page-55-1) will report on only data set names that start with SYS1 regardless of the volume on which it resides.

<span id="page-55-12"></span>1  $2$  3 4 5 6 123456789012345678901234567890123456789012345678901234567890 PROD01 GET DSN INFORMATION ON PROD01 AND PROD02 PROD02 TSO\* GET DATA SET INFORMATION ON ALL TSO PACKS.

**20** Sample JCL for RDSMFVXT Limiting DSNAMES

```
//SMF EXEC PGM=READSMF,PARM='RDSMFVXT',REGION=2M
//STEPLIB DD DSN=PILOT.LOADLIB,DISP=SHR
\frac{1}{1+x}THE FOLLOWING DD STATEMENTS ARE FOR READSMF
//*<br>//SYSPRINT DD SYSOUT=*
//SYSPRINT DD SYSOUT=*
//EXCEPT DD SYSOUT=*
//SYSUT1 DD DSN=MONTHLY.SMF(0),UNIT=TAPE,DISP=OLD
//SYSUT2 DD DSN=ONLY.MYPACK.SMF.T141564,UNIT=SYSDA,
// SPACE=(CYL,(30,10),RLSE)
//SYSIN DD *
 READSMF START=01/01/1998, END=01/20/1998, SELECT=(14, 15, 64)
\frac{1}{1+x}THE FOLLOWING DD STATEMENT ARE FOR RDSMFVXT
//*
//SMFLOG DD SYSOUT=*
//SMFCTL DD *
PROD*
PVSM*
//
```
<span id="page-55-6"></span><span id="page-55-5"></span><span id="page-55-0"></span>**21** Sample JCL for RDSMFVXT

<span id="page-56-7"></span><span id="page-56-2"></span>TYP305 is a user exit provided to reduce the amount of SMF type 30 records to process. It will ignore all other record types except for subtype 5. This will save resources when these records are passed to other programs to be processed. This is very useful when a report is produced by SMFPC30. This exit does not format the data, it acts as a filter by communicating to READSMF to write the current SMF record to the output file (refer to section "User Exit" on page [17](#page-20-3) in this manual for more information). Data Reduction Methods.

## <span id="page-56-0"></span>**TYP305 GENMONTH**

<span id="page-56-6"></span><span id="page-56-5"></span><span id="page-56-3"></span><span id="page-56-1"></span>GENMONTH is a utility program to update a PDS member which contains PILOT/SMF control cards. The first card in the member must contain the READSMF keyword followed by the  $START =$  and  $END = \text{key-}$ words formatted in the mm/dd/yyyy format. Each time the program is run, the member is updated such that the Start and End dates are the first and last of the next month. This enables you to create a monthly accumulation job stream that can run every month without editing.

<span id="page-56-4"></span>Your PILOT Source Library contains sample JCL for this facility, and a sample control card member.

## <span id="page-57-0"></span>**CICSAVIL**

CICSAVIL is a user exit provided to reduce the number of SMF type 4 and 30 records to process. This will save resources when these records are passed to other programs to be processed. This is very useful for creating a CICS availability report. The exit will only select type 4 records with the program DFHSIP.

<span id="page-57-16"></span><span id="page-57-14"></span><span id="page-57-8"></span><span id="page-57-6"></span>It acts as a filter by communicating to READSMF to write the current SMF record to the output file (refer to section User Exit on page [17](#page-20-3) in this manual for more information).

<span id="page-57-15"></span><span id="page-57-7"></span><span id="page-57-4"></span><span id="page-57-2"></span>Figure **[22](#page-57-1)** contains and example of the JCL to produce an availability report.

```
//CICS4 EXEC PGM=READSMF,PARM='CICSAVIL',REGION=2M
//STEPLIB DD DSN=PILOT.LOADLIB,DISP=SHR
//* THE FOLLOWING DD STATEMENTS ARE FOR READSMF
//SYSPRINT DD SYSOUT=*
//EXCEPT DD SYSOUT=*
//SYSUT1 DD DSN=MONTHLY.SMF(0),UNIT=TAPE,DISP=OLD
//SYSUT2 DD DSN=ONLY.CICSSMF.TYPE4,UNIT=SYSDA,
// SPACE=(CYL,(30,10),RLSE),DISP=(,CATLG)
//SYSIN DD *
  READSMF START=01/01/1999, END=01/31/1999, SELECT=(4)
//* PRODUCE REPORT USING RDSMF4
//TYPE4 EXEC PGM=READSMF,PARM='RDSMF4',COND=(4,LT)
//SYSUT1 DD DSN=ONLY.CICSSMF.TYPE4.SMF,DISP=SHR
//SYSUT2 DD DUMMY
//SMF4 DD SYSOUT=*
//SORTWK01 DD SPACE=(CYL,(10,10),RLSE)
//SORTWK02 DD SPACE=(CYL,(10,10),RLSE)
//SYSOUT DD SYSOUT=*
//SYSPRINT DD SYSOUT=*
//SYSIN DD *
   READSMF ST=0000000,E=9999999,SEL=(4)
//
```
<span id="page-57-1"></span>**22** Sample JCL for CICSAVIL

## <span id="page-58-0"></span>Index

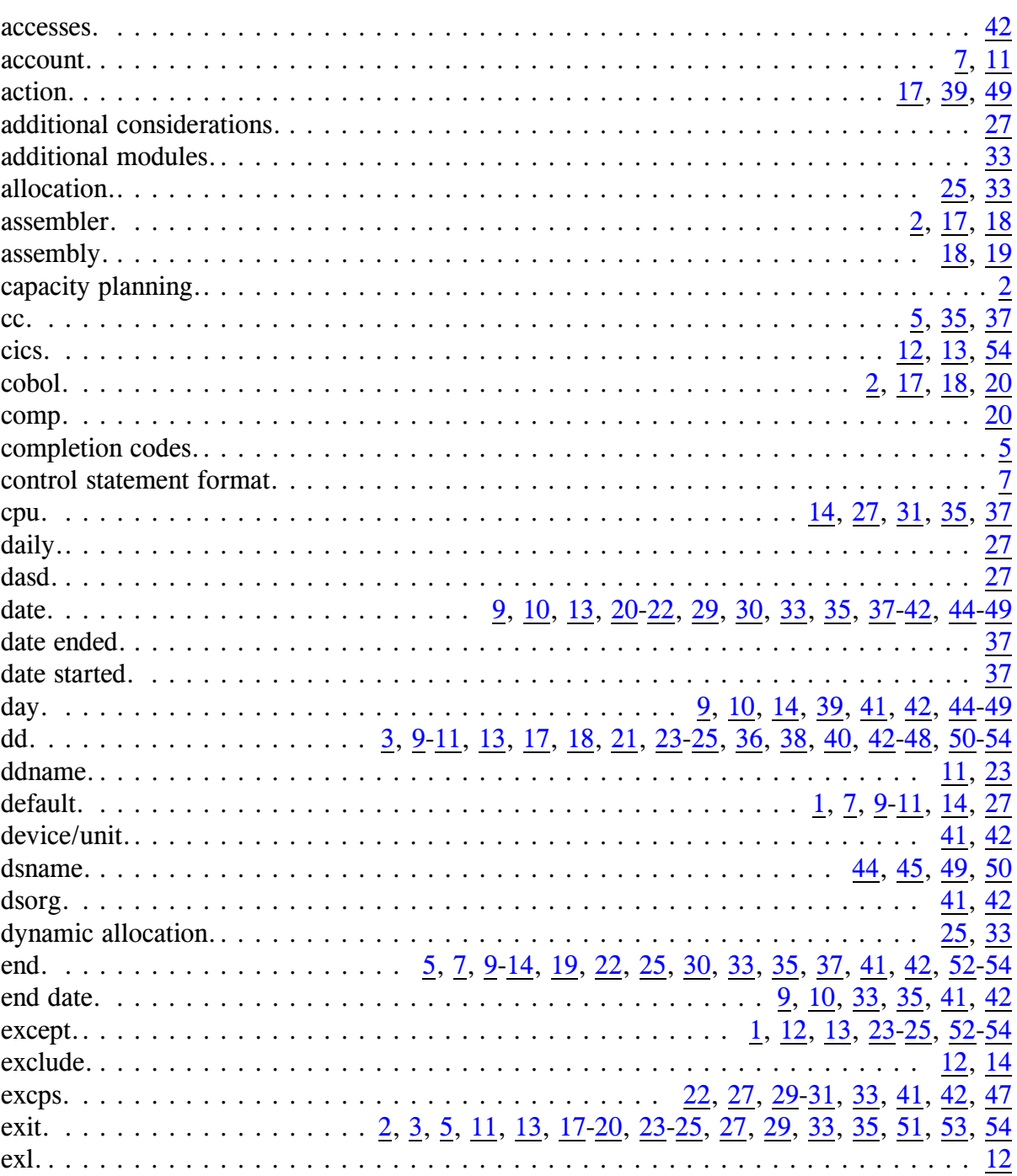

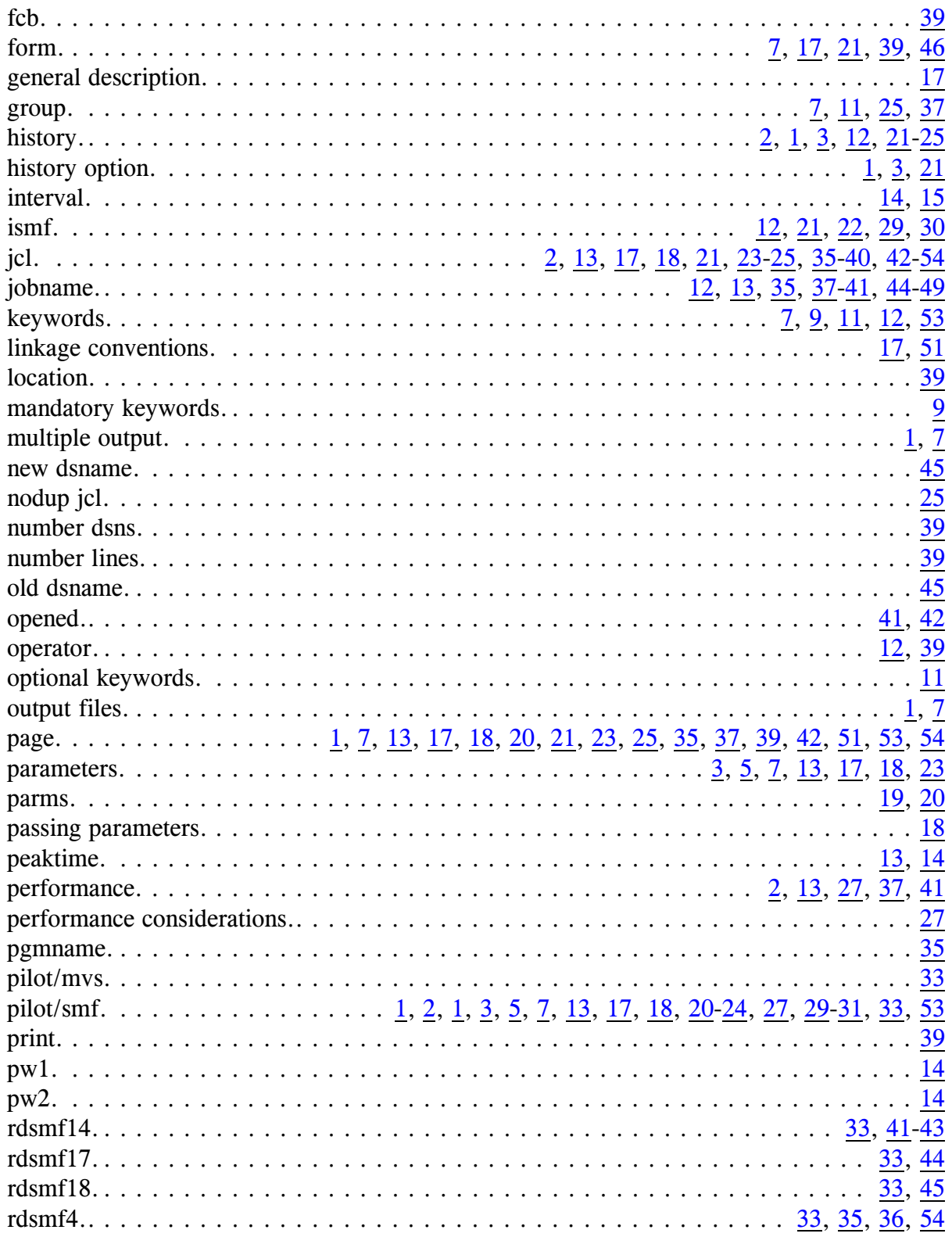

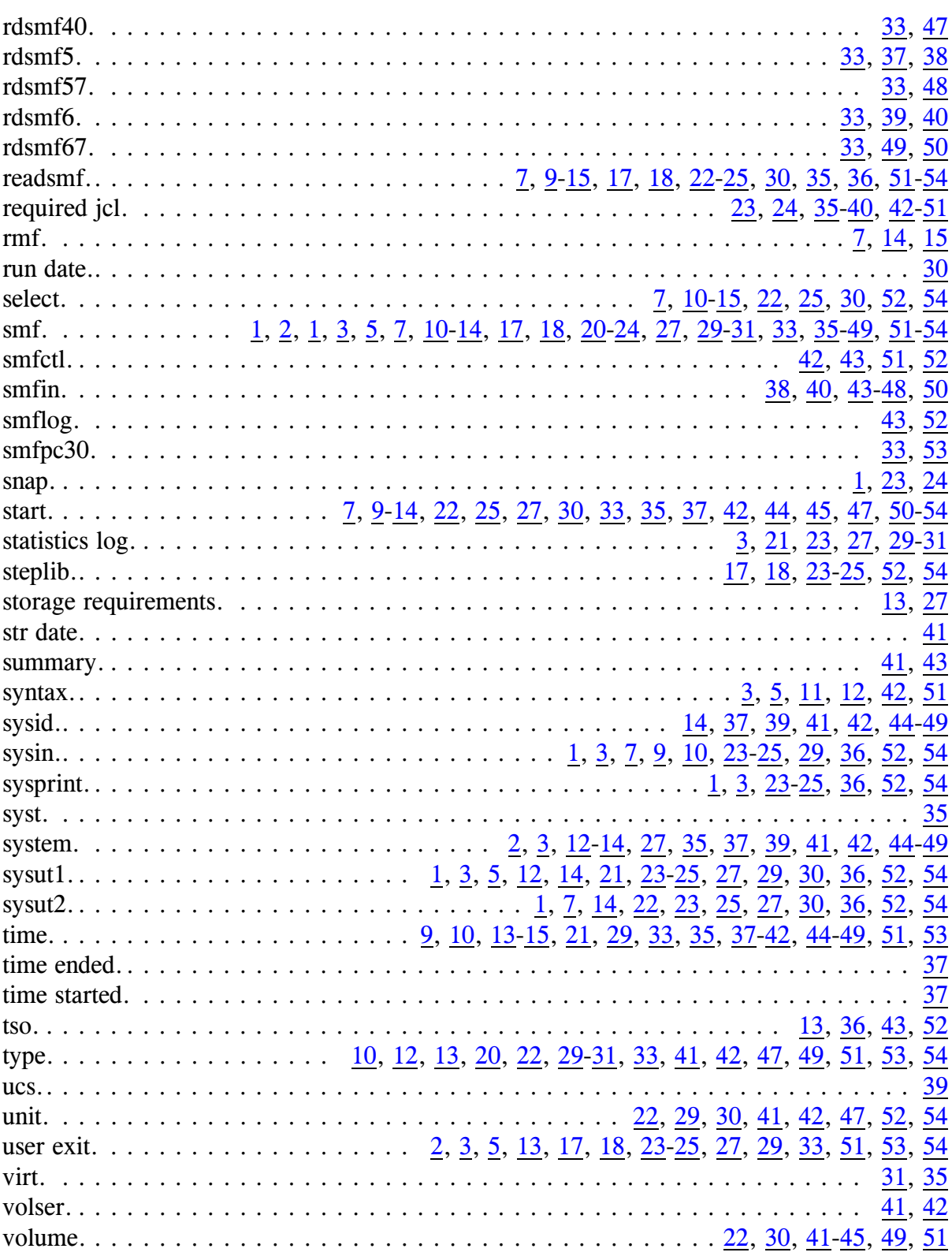

Axios Products, Inc. November 1, 2007